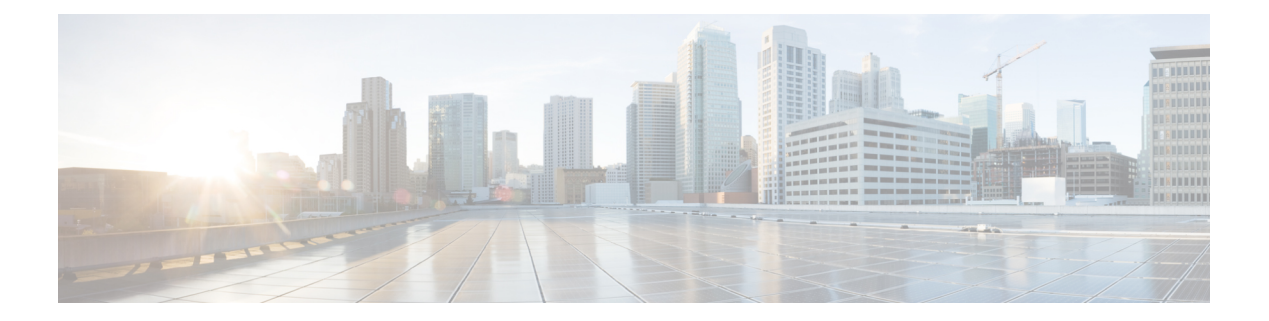

# **Cisco CMX High Availability Commands**

- [cmxha](#page-1-0) info, page 2
- cmxha [config,](#page-3-0) page 4
- cmxha [secondary,](#page-5-0) page 6
- cmxha [events,](#page-7-0) page 8
- cmxha [failover,](#page-8-0) page 9
- cmxha [failback,](#page-9-0) page 10
- cmxha [primary,](#page-10-0) page 11
- [cmxha](#page-11-0) diag, page 12
- cmxha [filesync,](#page-12-0) page 13
- [cmxha](#page-13-0) init, page 14
- cmxha [logging,](#page-14-0) page 15
- cmxha [splitbrain,](#page-15-0) page 16
- [cmxha](#page-16-0) web, page 17

 $\mathbf I$ 

ı

### <span id="page-1-0"></span>**cmxha info**

To view Cisco CMX high availability (HA) information, such as version, IP addresses, and so on, use the **cmxha info** command.

**cmxha info Syntax Description** This command has no arguments or keywords. **Command Default** None **Command Modes** Admin root user **Command History Release Modification** Cisco CMX Release 10.3 This command was introduced.

**Usage Guidelines** This command should be run at the cmxadmin level.

**Examples** The following example shows how to print Cisco CMX HA information:

[cmxadmin@CMXHAPrimary ~]\$ **cmxha info**

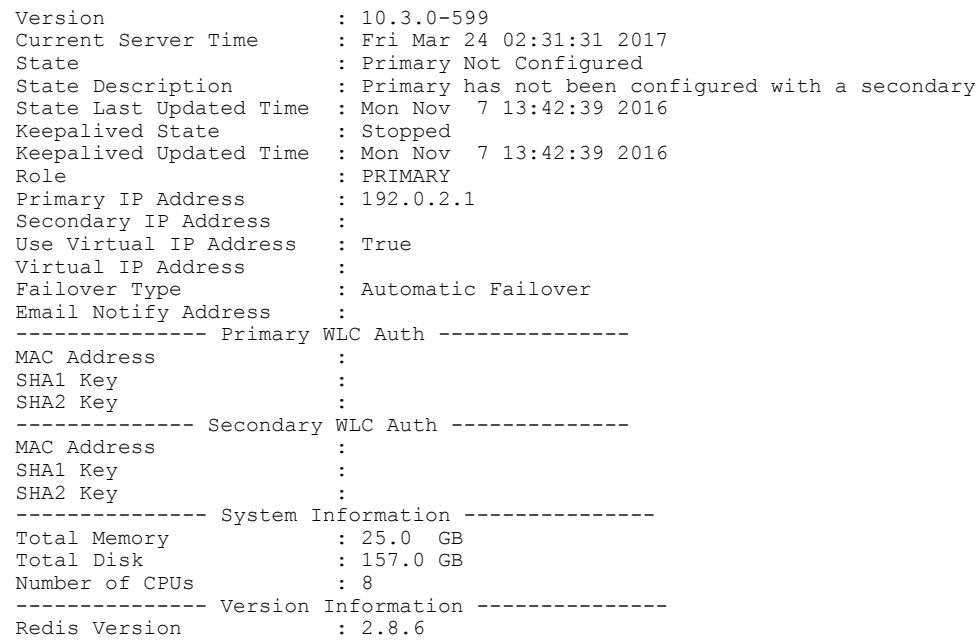

 $\mathbf I$ 

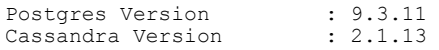

# <span id="page-3-0"></span>**cmxha config**

To configure Cisco CMX high availability (HA), use the **cmxha config** command.

**cmxha config**{**disable| enable| modify**| {*email* | *failover*}**| test**| {*email*}}

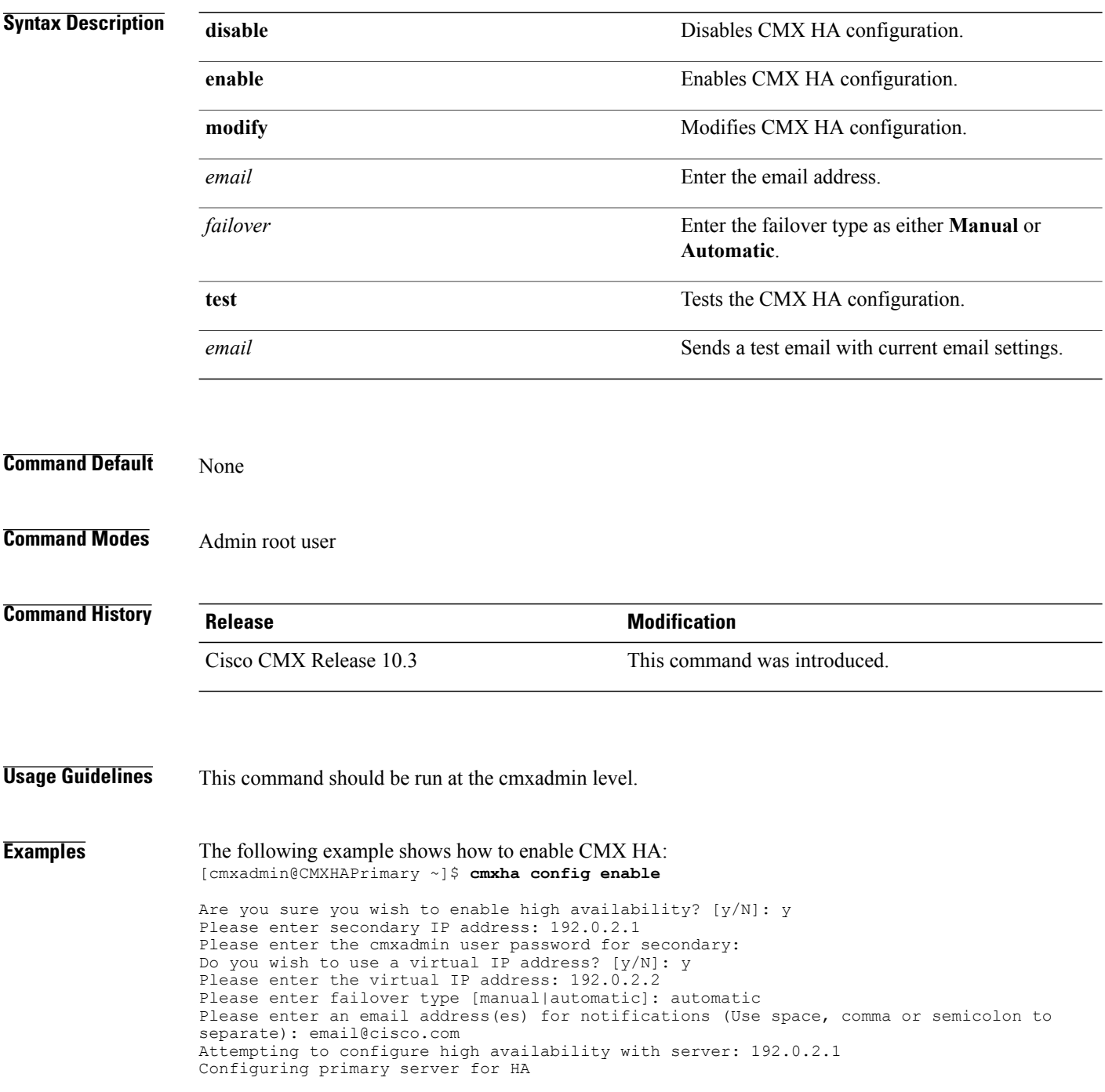

Г

Configuring secondary server for HA ........................................................................ Synchronizing Postgres data from primary to secondary ......... Synchronizing Cassandra data from primary to secondary .................... Syncing primary files to secondary Successfully started high availability. Primary is syncing with secondary.

T

# <span id="page-5-0"></span>**cmxha secondary**

To convert the system to a secondary server and display Cisco CMX high availability (HA) information, use the **cmxha secondary** command.

**cmxha secondary**{ **convert | info** }

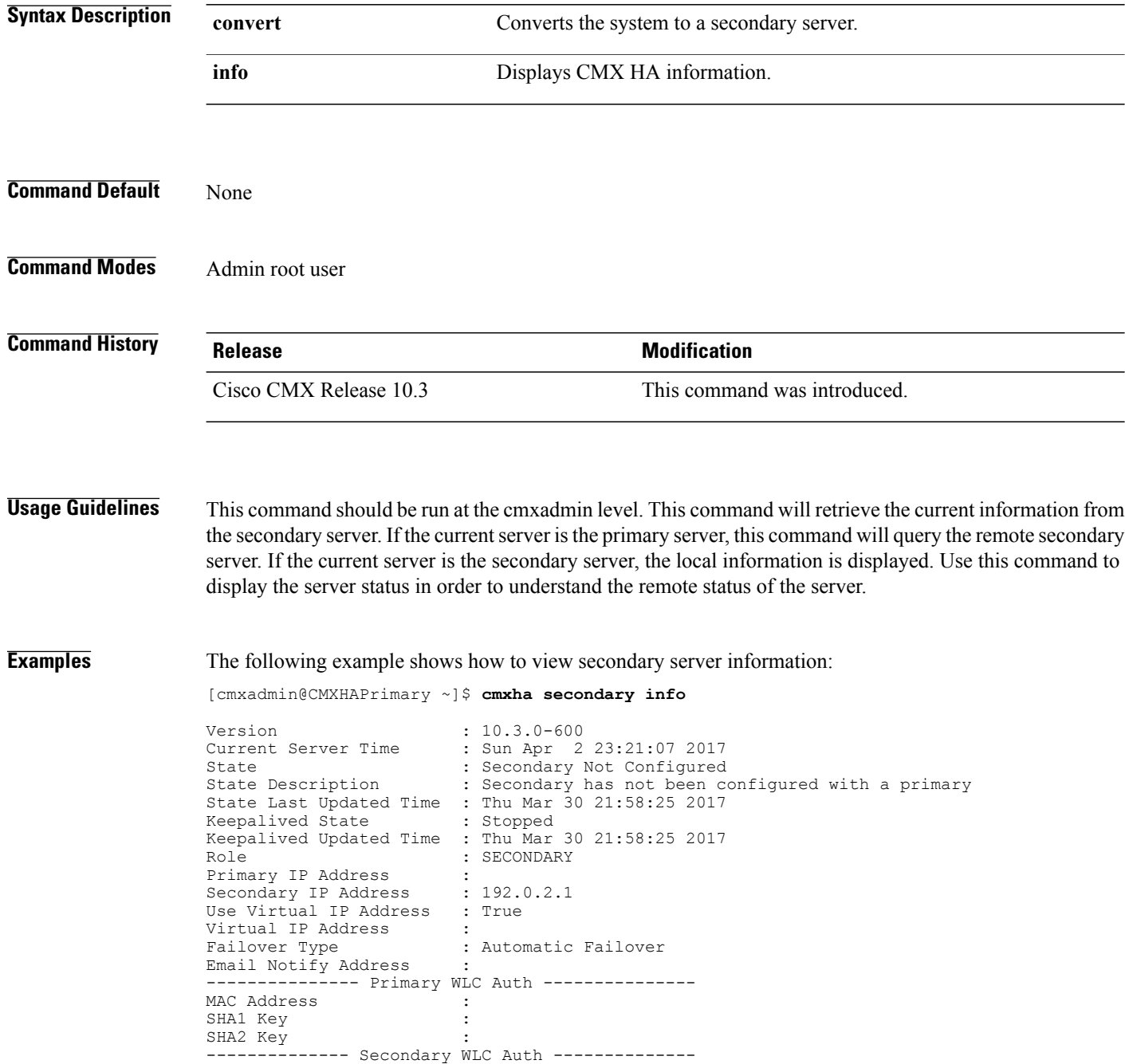

 $\mathbf I$ 

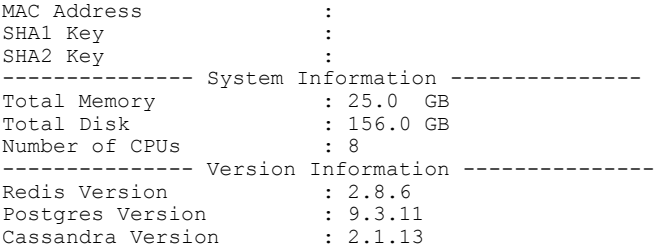

ı

### <span id="page-7-0"></span>**cmxha events**

To view Cisco CMX high availability (HA) events, use the **cmxha events** command.

**cmxha events**

- **Syntax Description** This command has no arguments or keywords.
- **Command Default** None

**Command Modes** Admin root user

**Command History Release Modification** Cisco CMX Release 10.3 This command was introduced.

### **Usage Guidelines** This command should be run at the cmxadmin level.

**Examples** The following example shows how to view CMX HA events:

[cmxadmin@CMXHAPrimary ~]\$ **cmxha events**

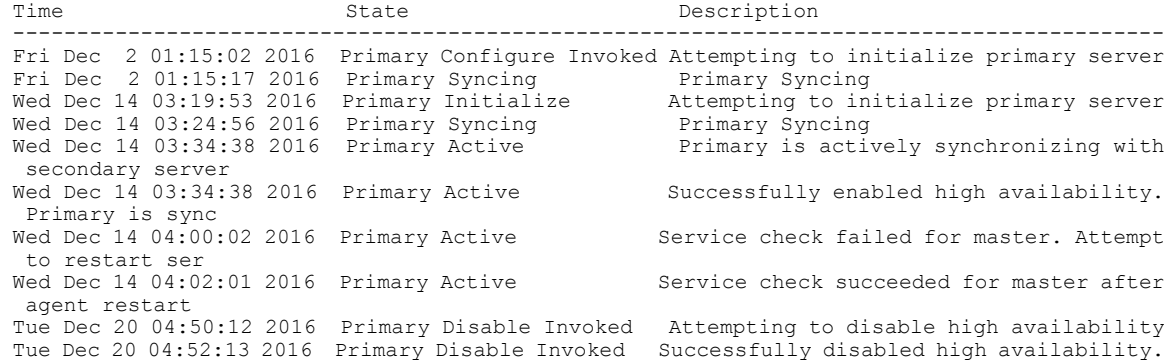

### <span id="page-8-0"></span>**cmxha failover**

To fail over to the secondary server, use the **cmxha failover** command.

**cmxha failover**

- **Syntax Description** This command has no arguments or keywords.
- **Command Default** None

**Command Modes** Admin root user

**Command History Release <b>Modification Modification** Cisco CMX Release 10.3 This command was introduced.

**Usage Guidelines** The command prompts for confirmation and then initiates the failover to the secondary server.

**Examples** The following example shows how to initiate the failover to the secondary server:

[cmxadmin@CMXHAPrimary ~]\$ **cmxha failover**

Are you sure you wish to failover to the secondary? [y/N]: y Starting failover from primary to secondary server: 192.0.2.250 Syncing primary files to secondary Configuring secondary server for Failover Configuring primary server for Failover Failover to secondary server has completed successfully

### <span id="page-9-0"></span>**cmxha failback**

To fail back to the primary server, use the **cmxha failback** command.

**cmxha failback**

- **Syntax Description** This command has no arguments or keywords.
- **Command Default** None

**Command Modes** Admin root user

**Command History Release Modification** Cisco CMX Release 10.3 This command was introduced.

#### **Usage Guidelines** The command prompts for confirmation and then initiates the failback to the primary server. We recommend that you run this command from the web UI. Note that this command requires a considerable amount of time for execution.

#### **Examples** The following example shows how to initiate the failback to the primary server:

[cmxadmin@CMXHAPrimary ~]\$ **cmxha failback**

Are you sure you wish to failback to the primary? [y/N]: y Starting to failback to primary server from secondary server: 192.0.2.250 Starting to synchronize data from secondary to primary server ........................................................................................... Completed synchronization of data from secondary to primary server Starting to synchronize data from primary to secondary server ........................................................................................ Completed failback to primary server

# <span id="page-10-0"></span>**cmxha primary**

 $\mathbf{I}$ 

To convert the system to a primary server and display CMX high availability (HA) information, use the **cmxha primary** command.

**cmxha primary**{ **convert | info** }

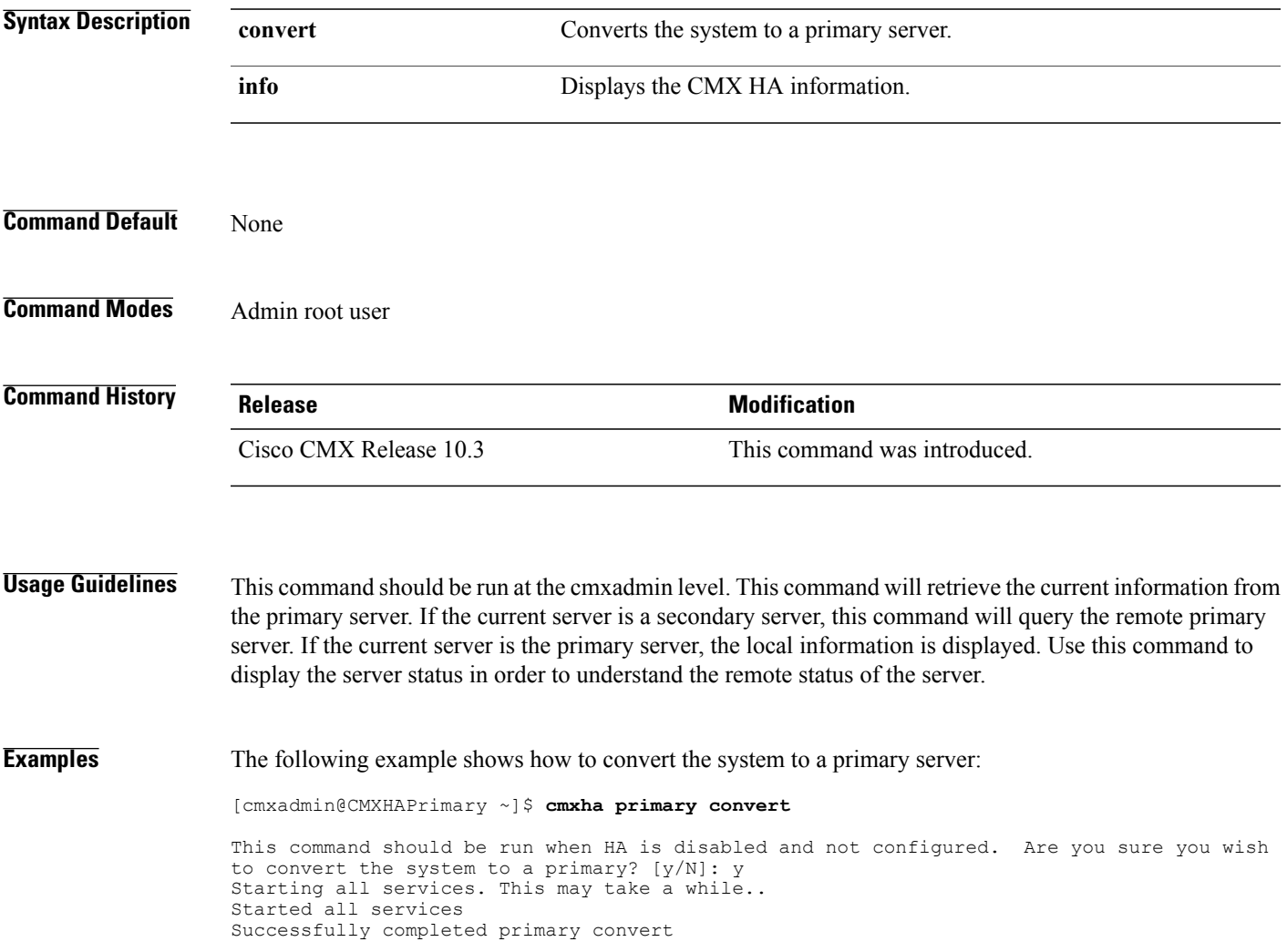

1

# <span id="page-11-0"></span>**cmxha diag**

To collect Cisco CMX high availability (HA) diagnostic information, use the **cmaxha diag** command.

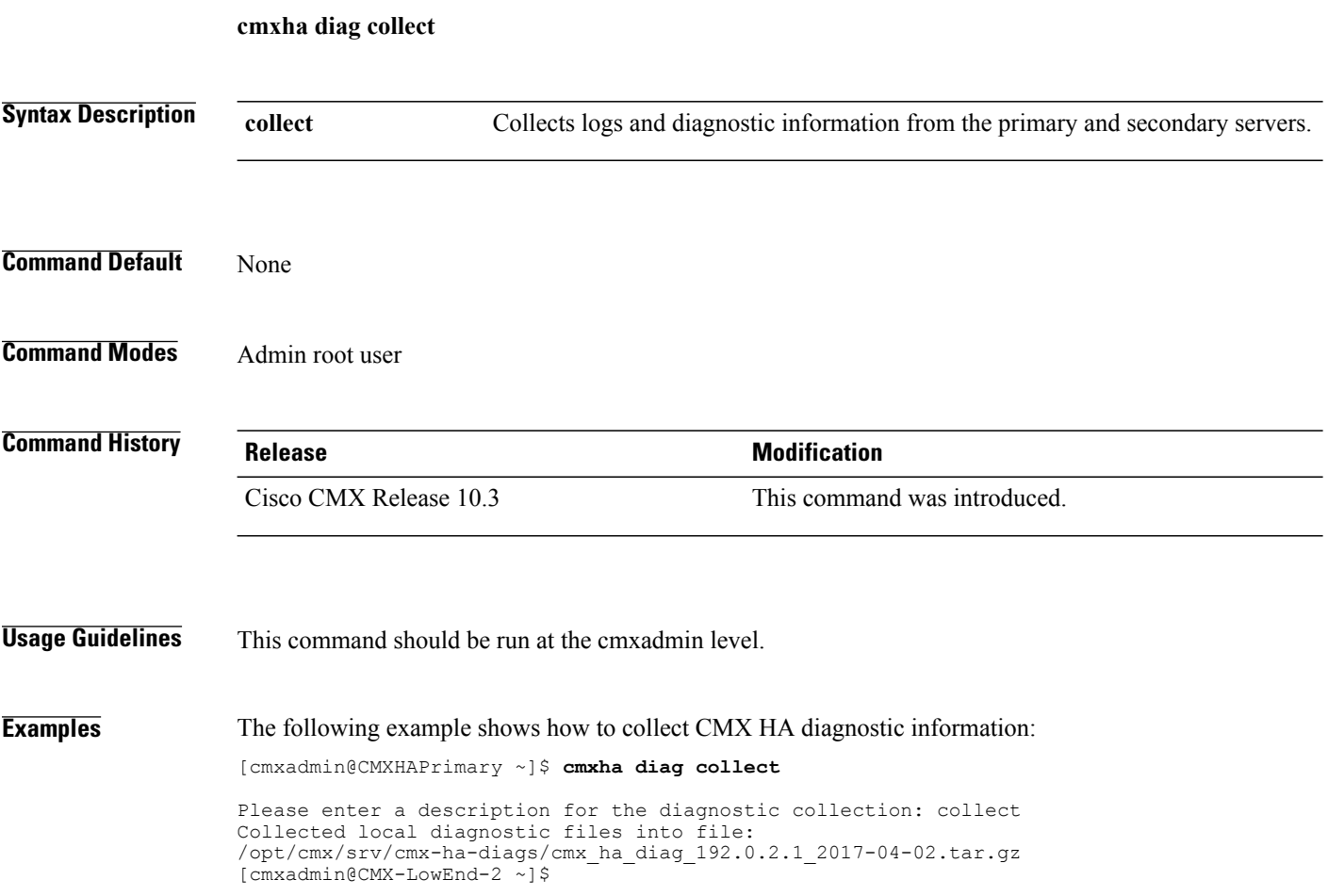

# <span id="page-12-0"></span>**cmxha filesync**

 $\mathbf I$ 

To synchronize files between the primary server and the secondary server, use the **cmxha filesync** command.

**cmxha filesync replicate**

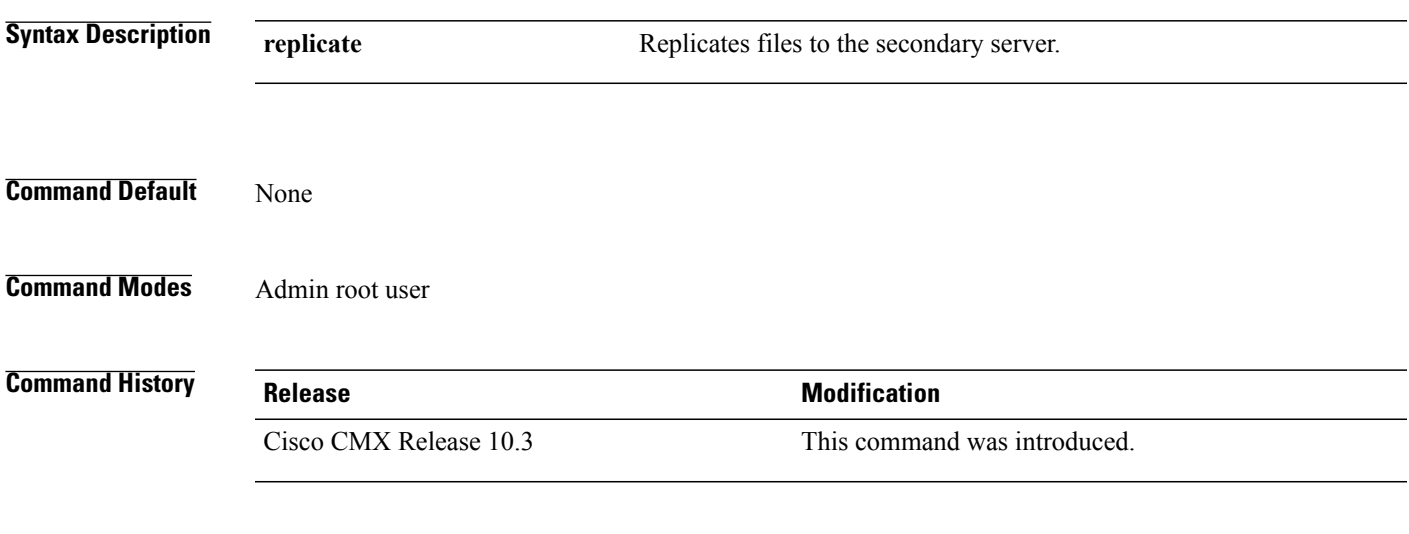

**Usage Guidelines** This command should be run at the cmxadmin level. We recommend that you run this command with Cisco TAC assistance.

T

### <span id="page-13-0"></span>**cmxha init**

To configure high availability (HA) at startup, use the **cmxha init** command.

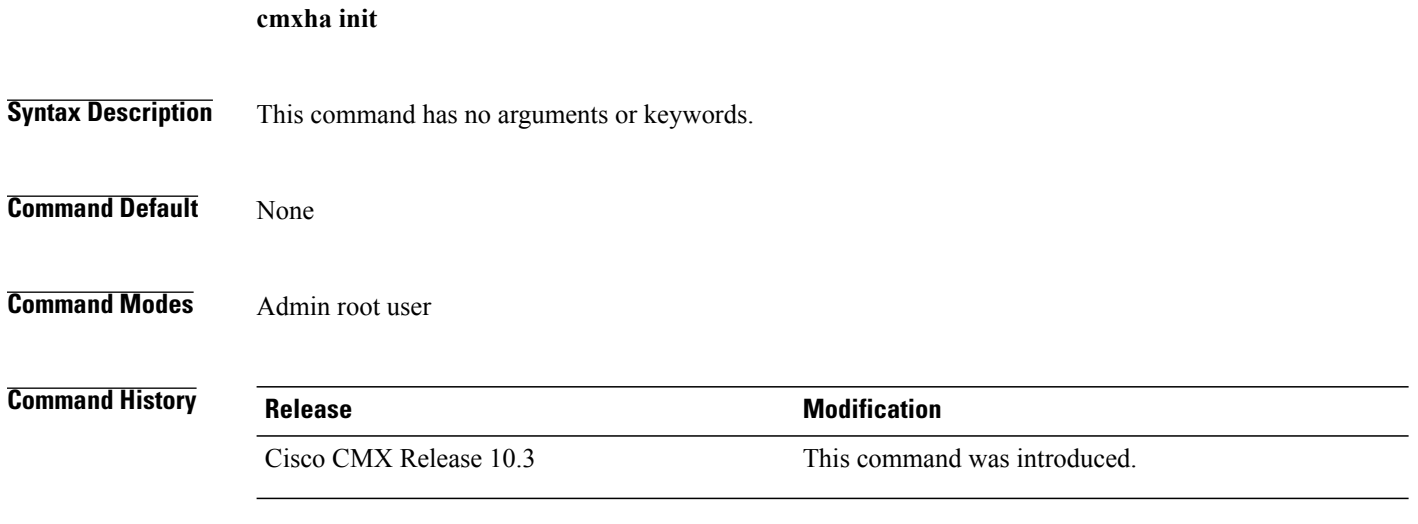

**Usage Guidelines** This command should be run at the cmxadmin level. We recommend that you run this command with Cisco TAC assistance.

# <span id="page-14-0"></span>**cmxha logging**

 $\mathbf{I}$ 

To change or view the logging level of Cisco CMX high availability (HA), use the **cmxha logging** command.

**cmxha logging** {**config** { **debug | info** }| **status** }

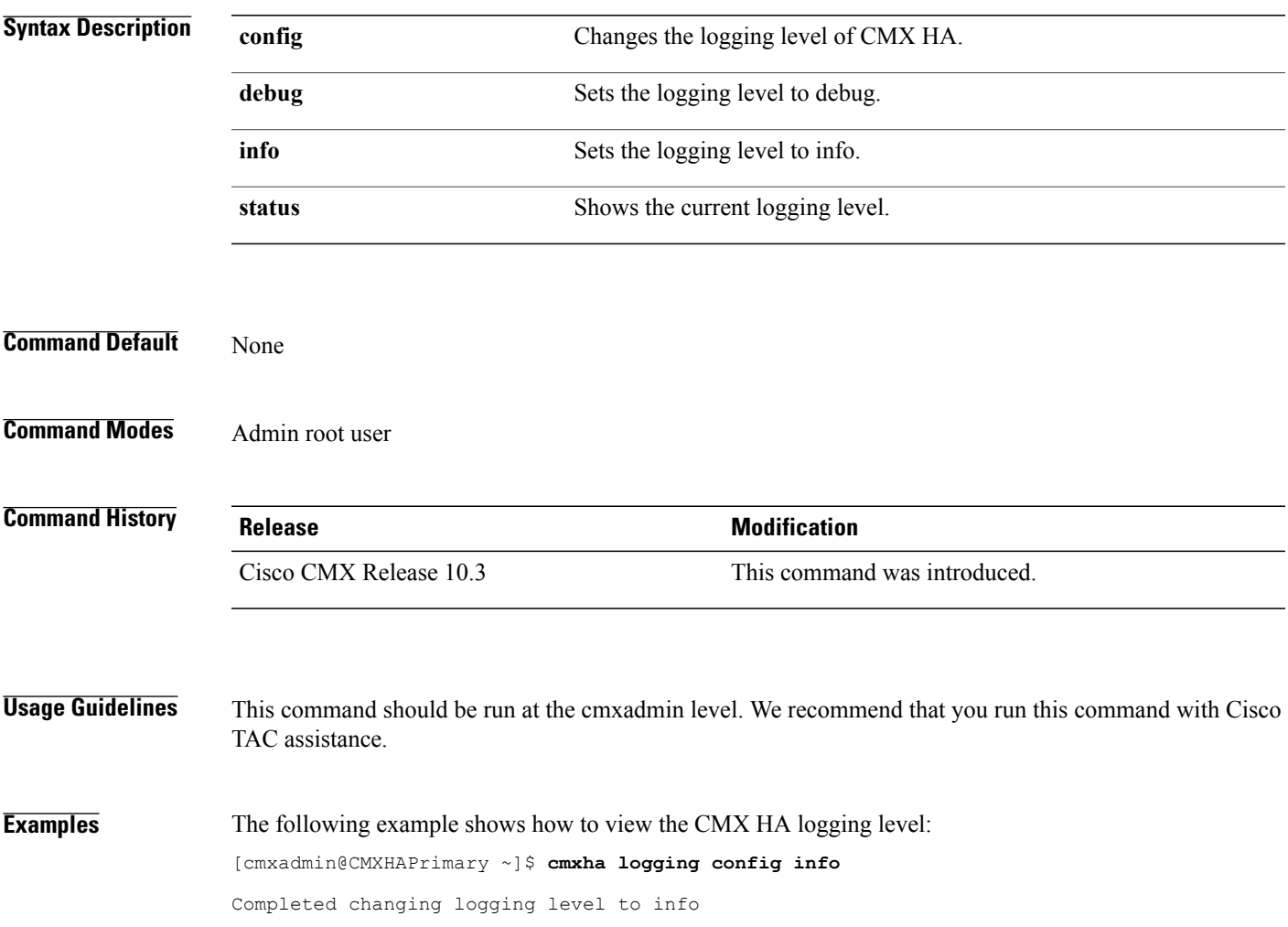

# <span id="page-15-0"></span>**cmxha splitbrain**

To manage the Cisco CMX high availability (HA) split-brain scenario, use the **cmxha splitbrain** command.

**cmxha splitbrain** { **info | use-primary | use-secondary** }

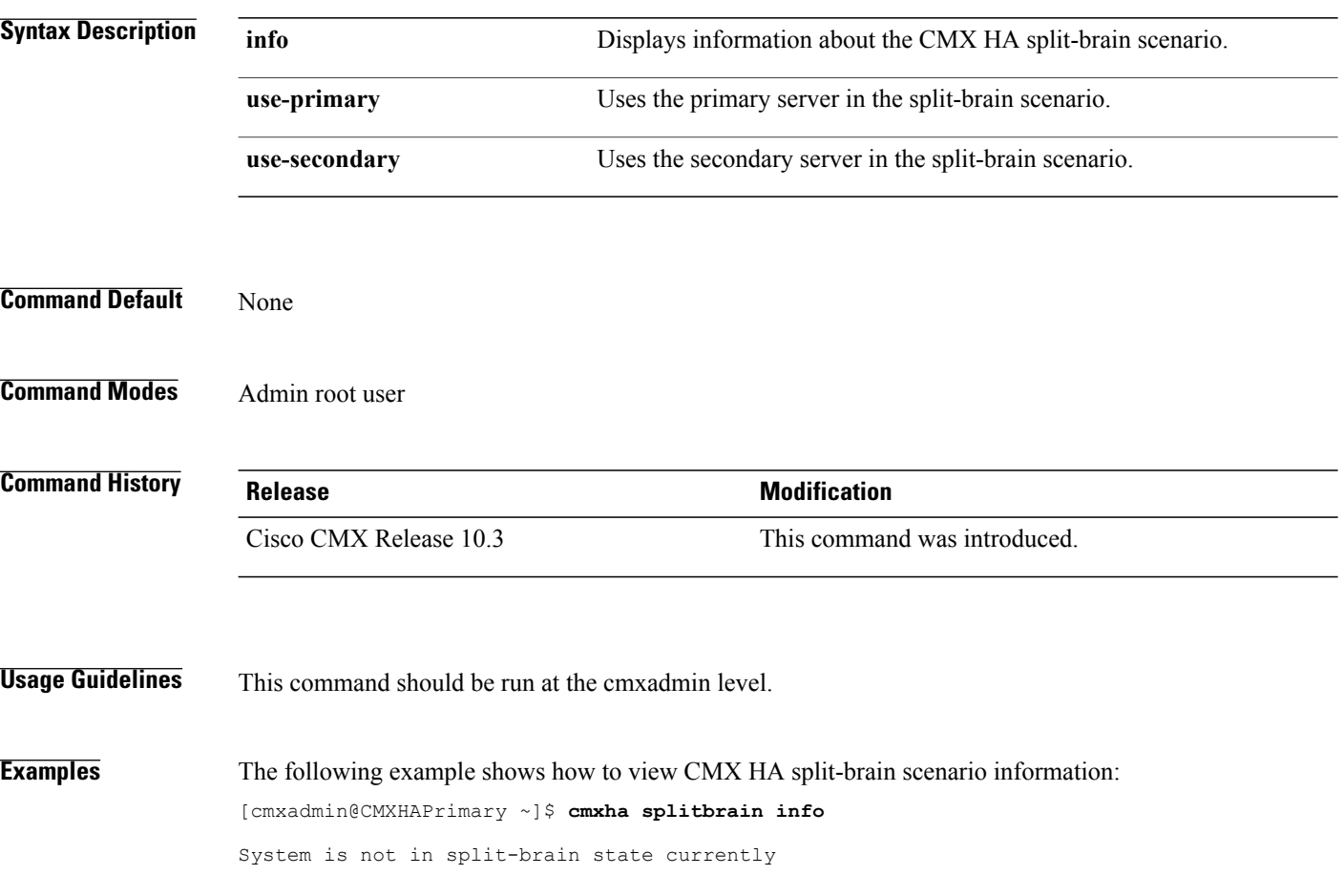

### <span id="page-16-0"></span>**cmxha web**

 $\mathbf{I}$ 

To enable or disable the high availability (HA) web services, use the **cmxha web** command.

**cmxha web** { **disable | enable | status** }

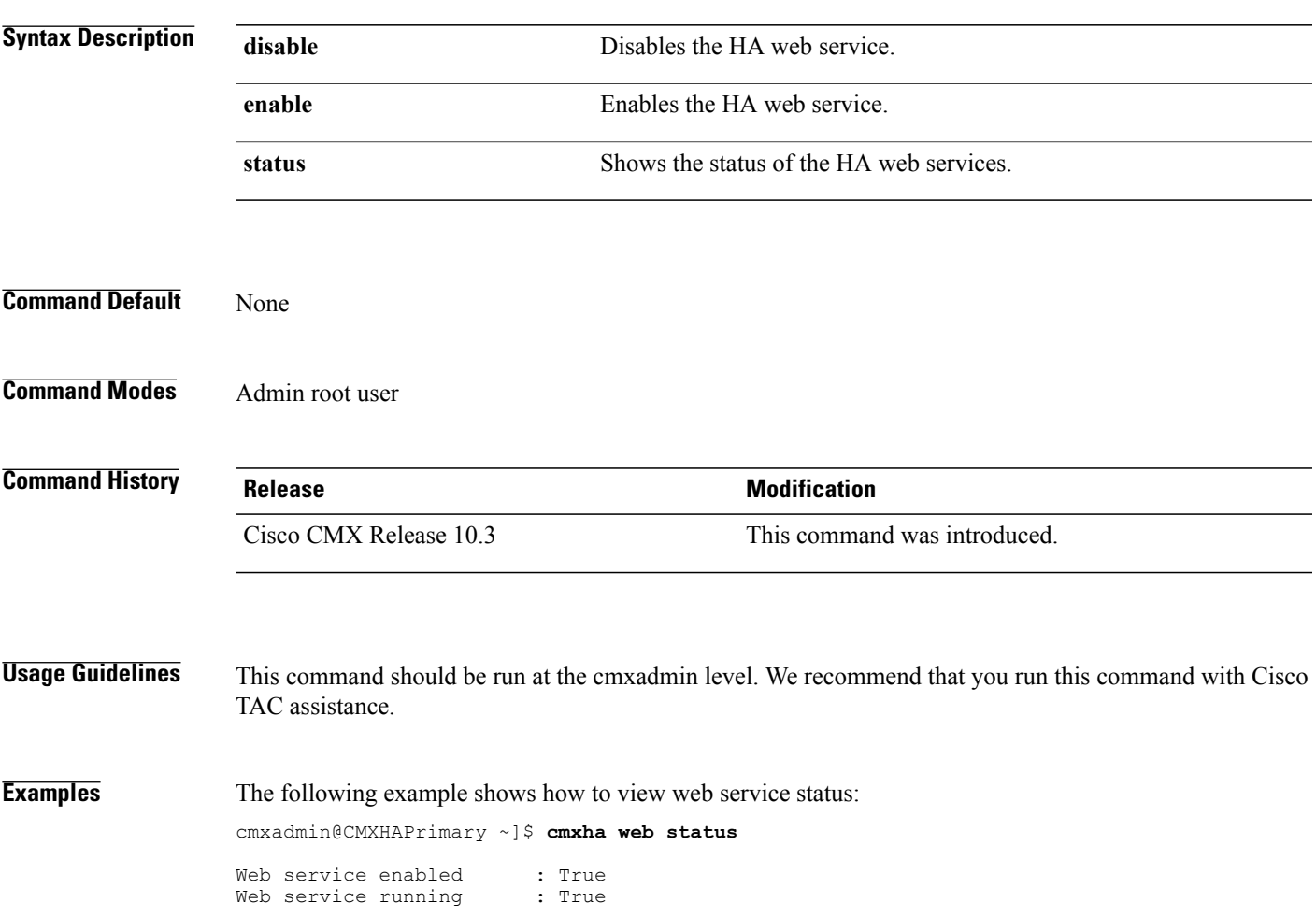

 $\mathbf l$ 

I